# **Ribbon SBC Edge V8.0.2 IOT SBC1K Deutsche Telekom DeutschlandLAN SIP Trunks**

### Table of Contents

- [Document Overview](#page-1-0)
- [Introduction](#page-1-1)
	- [Audience](#page-1-2)
	- [Requirements](#page-1-3)
	- **[Reference Configuration](#page-8-0)**
- [Ribbon SBC Edge Configuration](#page-2-0)
	- [1. Media Profile](#page-2-1)
	- [2. Message Manipulation](#page-3-0)
	- [3. Remote Authorization Table](#page-4-0)
	- [4. SIP Server Table](#page-5-0)
	- [5. SIP Profile](#page-6-0)
	- [6. SIP Contact Registration](#page-7-0)
	- [7. SMM Rule](#page-7-1)
	-
	- [8. Signaling Group](#page-8-1) [9. Known Issues](#page-9-0)
	-
- [Test Results](#page-9-1)
- [Conclusion](#page-9-2)

# <span id="page-1-0"></span>Document Overview

This document describes configuring the Ribbon **Session Border Controller (SBC) 1000/2000 series** when connecting to **Deutsche Telekom**. For additional information about Ribbon SBCs, visit<https://ribboncommunications.com/>.

# <span id="page-1-1"></span>Introduction

The interoperability compliance testing focuses on verifying inbound and outbound call flows between the Ribbon SBC 1000 / 2000 and Deutsche Telekom "DeutschlandLAN" SIP trunks.

### <span id="page-1-2"></span>**Audience**

This technical document is provided for use by telecommunications engineers and network administrators that understand networking concepts such as TCP/UDP, IP/Routing, and SIP/RTP, along with experience using industry-standard utilities and tools. The information in this guide describes configuring and operating Ribbon SBCs. Some information describes using third-party products when administering and troubleshooting SBC operation.

This configuration guide is offered as a convenience to Ribbon customers. The specifications and information regarding the product in this G) guide are subject to change without notice. All statements, information, and recommendations in this guide are believed to be accurate but are presented without warranty of any kind, express or implied, and are provided "AS IS". Users must take full responsibility for the application of the specifications and information in this guide.

### <span id="page-1-3"></span>**Requirements**

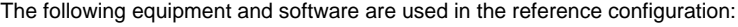

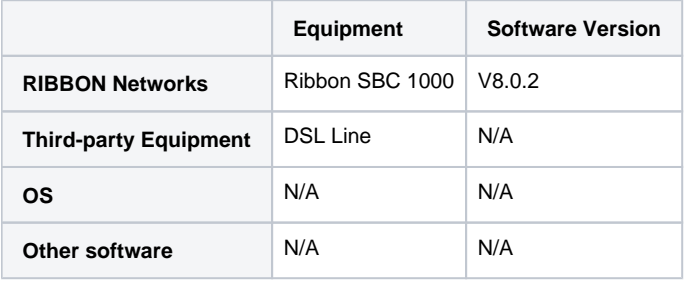

## **Reference Configuration**

The following reference diagrams show connectivity between the Ribbon SBC 1000 / 2000 and third-party equipment that interoperates with the SBC. In this IOT we have two SIP trunks configuration:

- 1. SIP Trunk Pooling:
- Internet Access and Telephony Services are both from Deutsche Telekom.

#### **Figure 1:** SIP Trunk Pooling

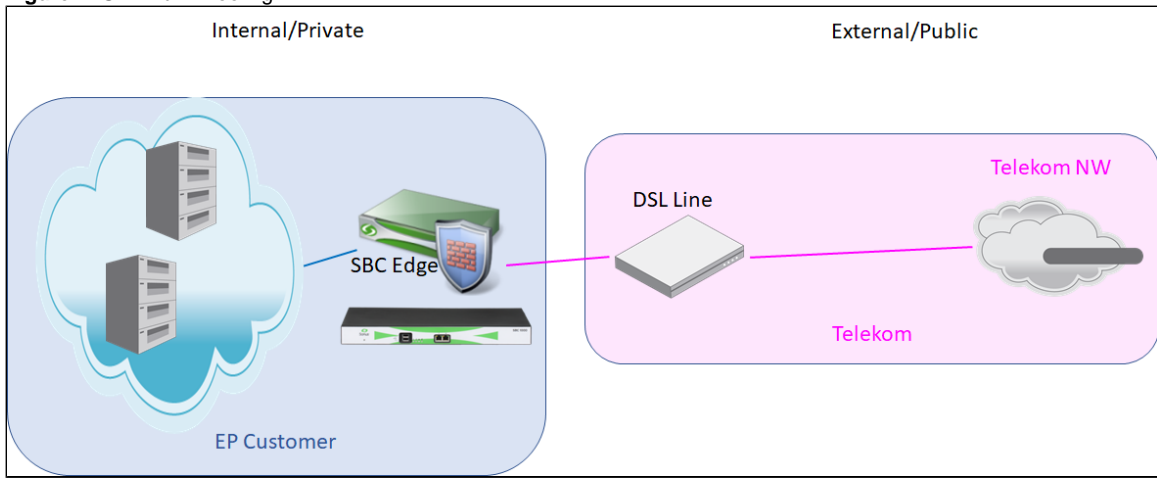

#### 2. SIP Trunk Pure:

- Pure means without internet access from Deutsche Telekom.
- Use the telephony from Deutsche Telekom through a 3rd party ISP.

#### **Figure 2:** SIP Trunk Pure

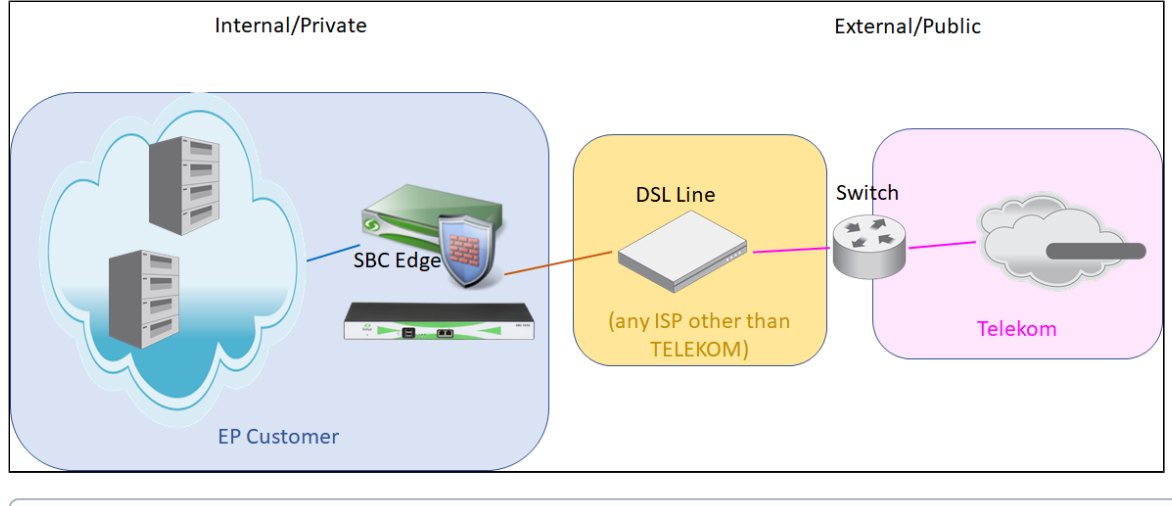

**Note** ⊕

In both cases the general setup is the same, except the ISP is a different one.

For questions about information in this document, contact Ribbon Support in either of the following ways:

- Global Support Assistance Center +1-978-614-8589 or +1-888-391-3434 (English language Support)
- Web:<https://ribboncommunications.com/services/ribbon-support-portal-login>

# <span id="page-2-0"></span>Ribbon SBC Edge Configuration

The following steps provide an example of how to configure the Ribbon SBC 1000/2000.

[Media Profile](#page-2-2)

[Message Manipulation](#page-3-1)

[Remote Authorization Table](#page-5-1)

[SIP Server Table](#page-5-2)

[SIP Profile](#page-6-1)

[SIP Contact Registration](#page-7-2)

[SMM Rule](#page-7-3)

[Signaling Group](#page-8-2)

[Known Issues](#page-9-3)

### <span id="page-2-2"></span><span id="page-2-1"></span>**1. Media Profile**

#### Select **Settings > Media > Media Profiles.**

Media Profiles specify the individual voice and fax compression codecs and their associated settings for inclusion into a Media List. Different codecs provide varying levels of compression, allowing the reduction of bandwidth requirements. We deactivated CNG/Fax Tone. Listed below are the media profiles of the voice codecs used for testing the SBC 2000:

#### **Figure 3:** Media List

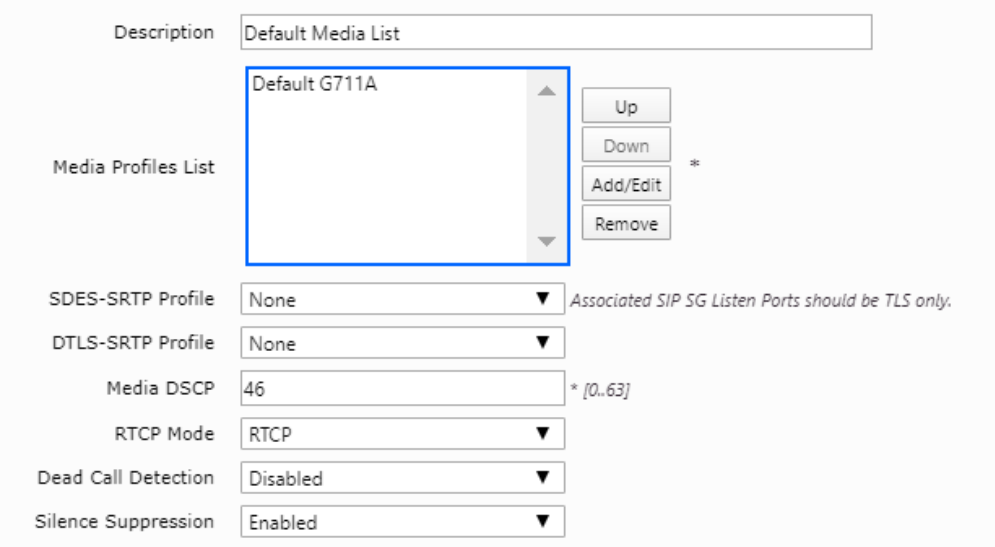

#### **Figure 4:** Telekom Media List

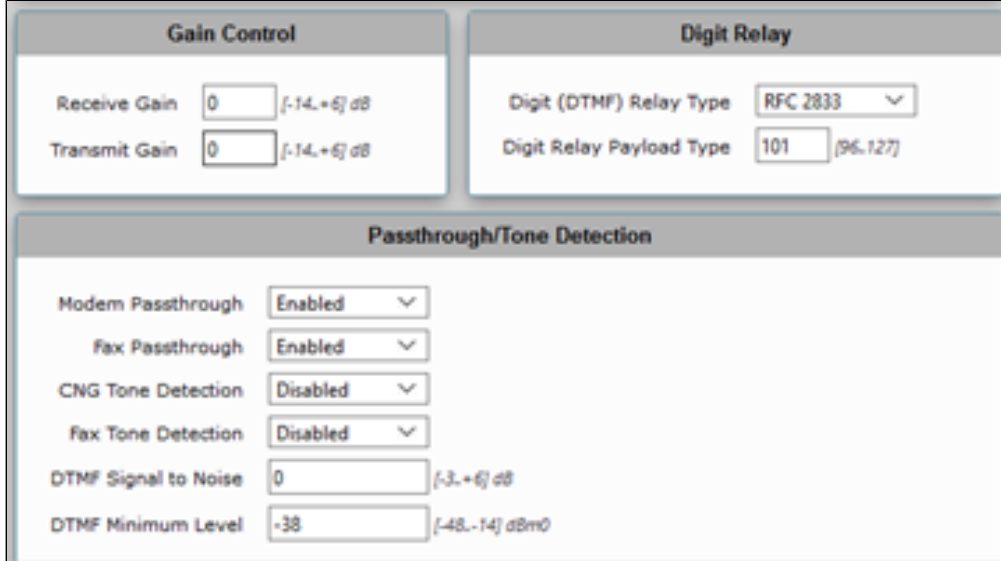

### <span id="page-3-1"></span><span id="page-3-0"></span>**2. Message Manipulation**

Configure Message Manipulation to change [reg.sip-trunk.telekom.de](http://reg.sip-trunk.telekom.de) to [sip-trunk.telekom.de](http://sip-trunk.telekom.de) in "To", "From", "URI", "PAI" and "PPI" headers. Rule is applied as OUTPUT message manipulation in signaling group sgTELEKOM.

**Figure 5:** Message Manipulation

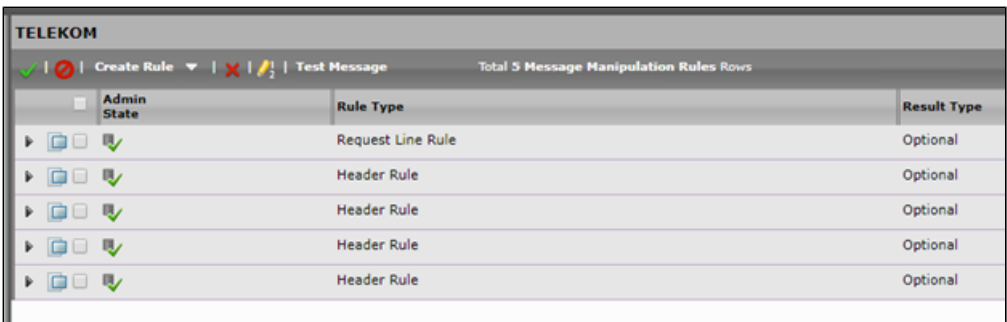

Example rule for URI hostname:

#### **Figure 6:** Message Manipulation Example

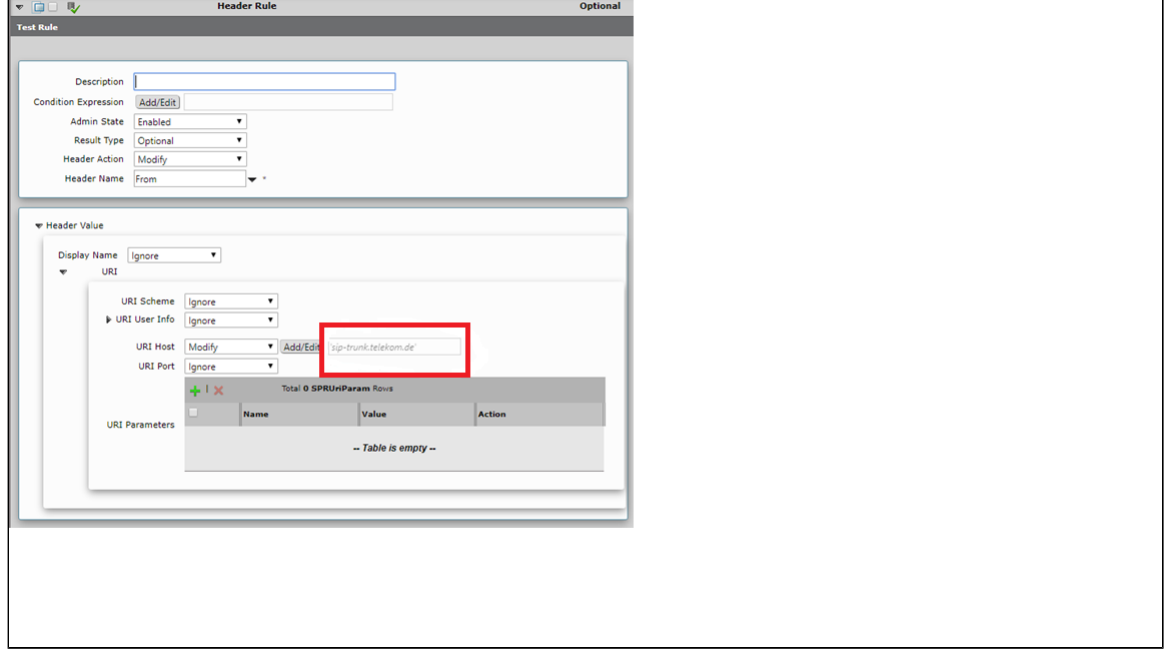

If you do not configure the "Message Manipulation Table" settings listed in the next image, you will experience faulty calls (1-way audio, then cancel after 10 seconds) for outgoing calls to mobile phones in the Deutsche Telekom network because in PRACK packets, the request URI is also handled unless you limit the table to Register & Invite.

<span id="page-4-0"></span>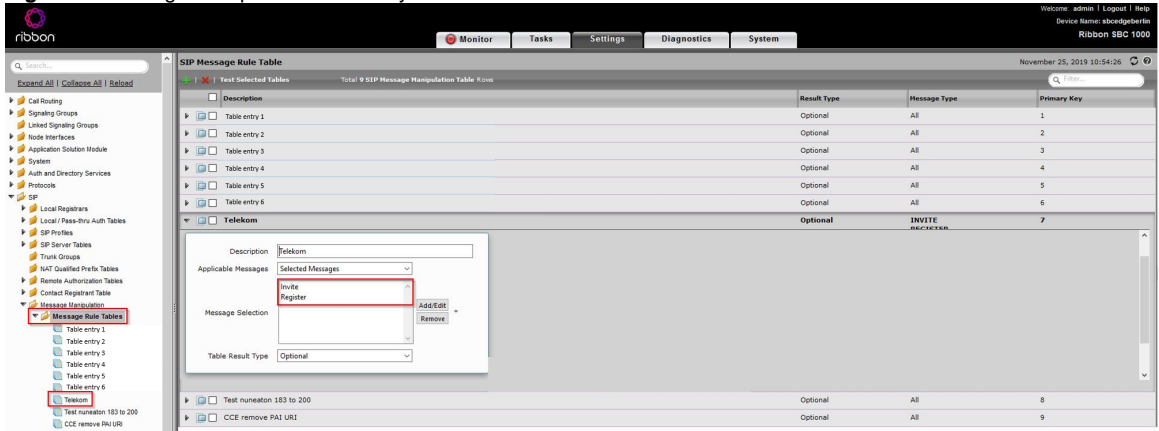

#### **Figure 7:** Message Manipulation One Way Audio

### <span id="page-5-1"></span>**3. Remote Authorization Table**

#### Select **Settings > SIP > Remote Authorization Tables**.

Remote Authorization Tables entries contain information for responses to request message challenges by an upstream server.

#### **Figure 8:** Remote Authorization Table

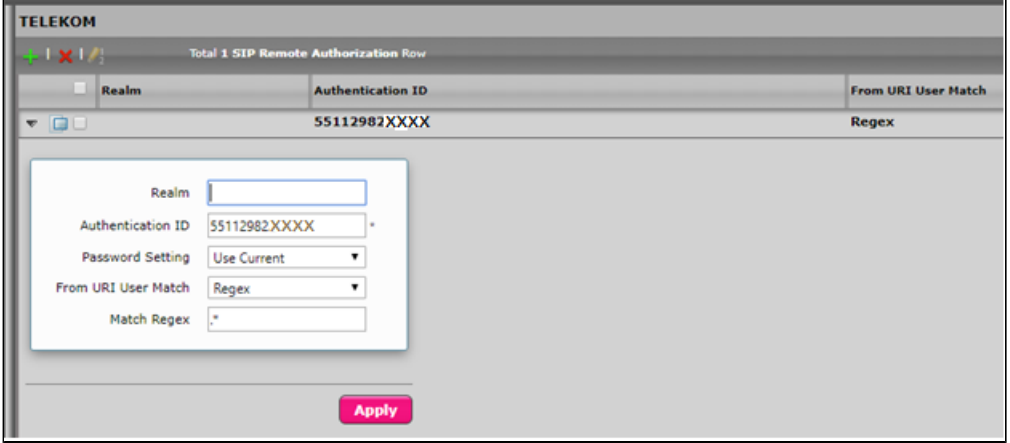

### <span id="page-5-2"></span><span id="page-5-0"></span>**4. SIP Server Table**

#### Select **Settings > SIP > SIP Server Tables.**

SIP Server Tables contain information about the SIP devices connected to the SBC Edge. The entries in the tables provide information about the IP Addresses, ports, and protocols used to communicate with each server. The table entries also contain links to counters that are useful for troubleshoot ing.

When you configure a SIP server table entry with a DNS SRV record, Ribbon recommends that you do not configure another SIP server Ü table entry with the IPs or FQDNs that the DNS SRV record resolves.

The SBC does not configure two Signaling Groups (SG) that face the same SIP server with a different Load Balancing setting, especially if the SIP server is sensitive on the SBC connection information (that is, the IP and port number of the SBC to send SIP messages).

**Figure 9:** Telekom SIP server Table

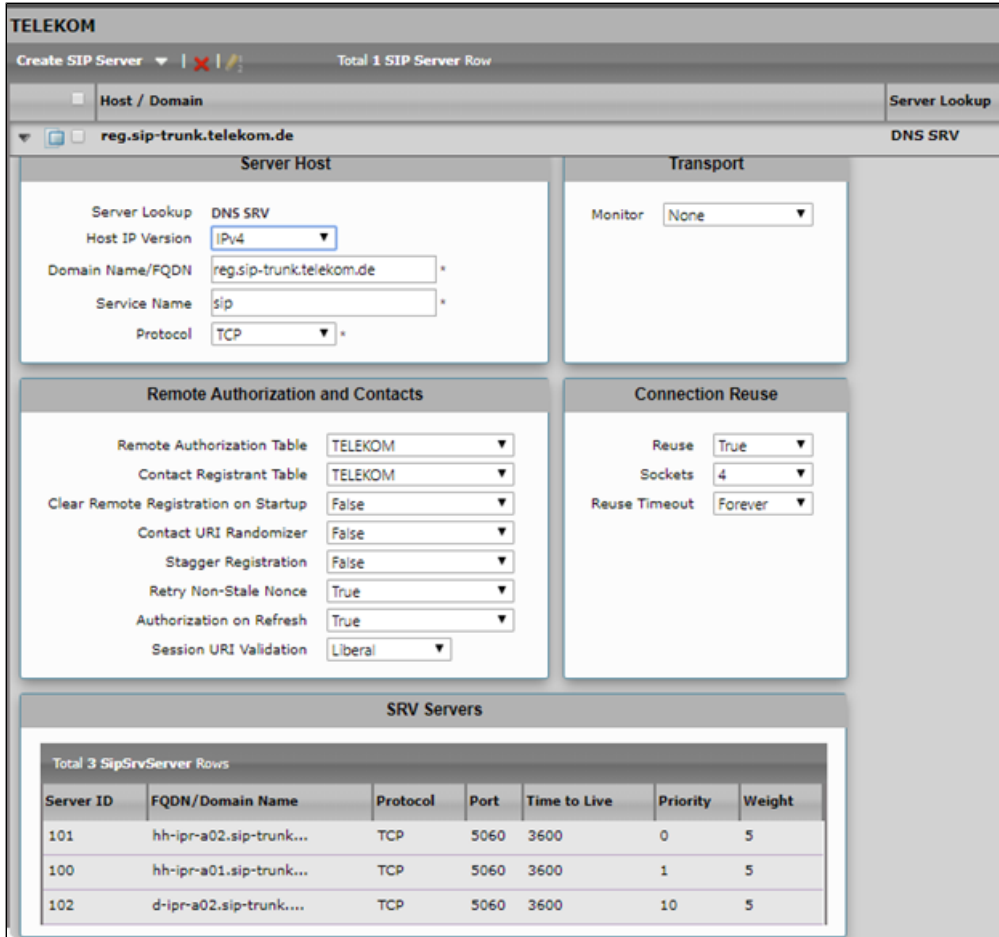

## <span id="page-6-1"></span><span id="page-6-0"></span>**5. SIP Profile**

Select **Settings > SIP > SIP Profiles.**

SIP Profiles control how the SBC Edge communicates with SIP devices. The SIP Profile controls important characteristics such as the following: session timers, SIP header customization, SIP timers, MIME payloads, and option tags.

**Figure 10:** SIP Profile

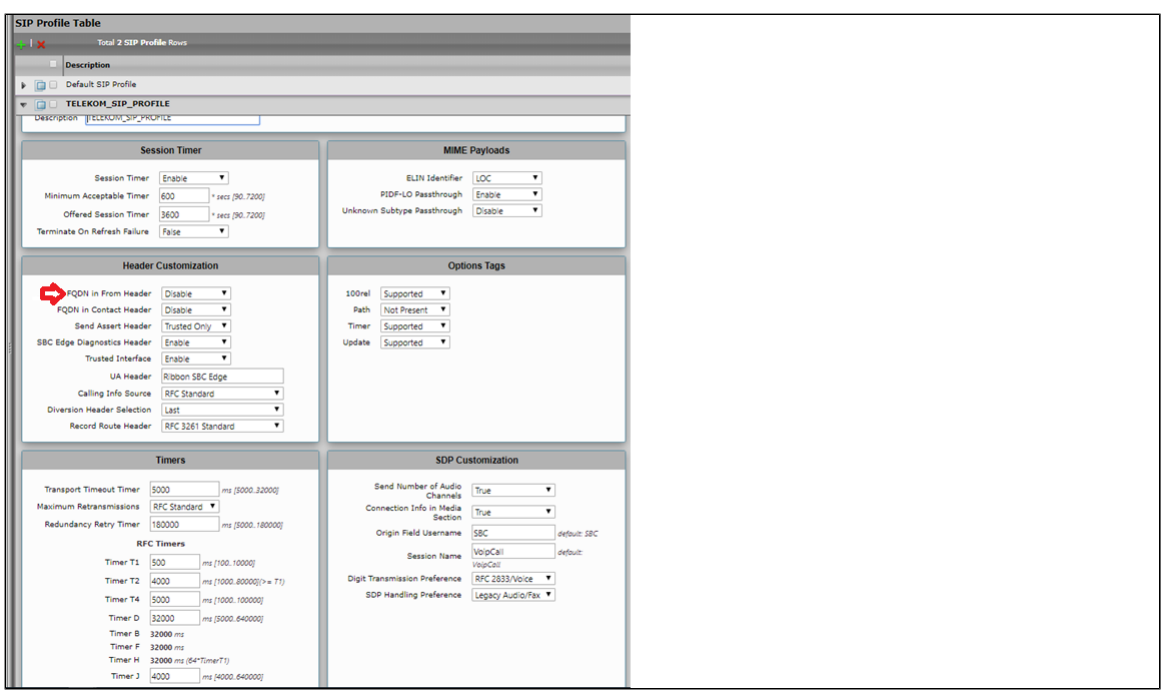

### <span id="page-7-2"></span><span id="page-7-0"></span>**6. SIP Contact Registration**

Contact Registrant Tables manage contacts that are registered to a SIP server. The SIP Server Configuration can specify a Contact Registrant Table. The username portion of the table is used for outbound calls.

**Figure 11:** Contact Registrant Table

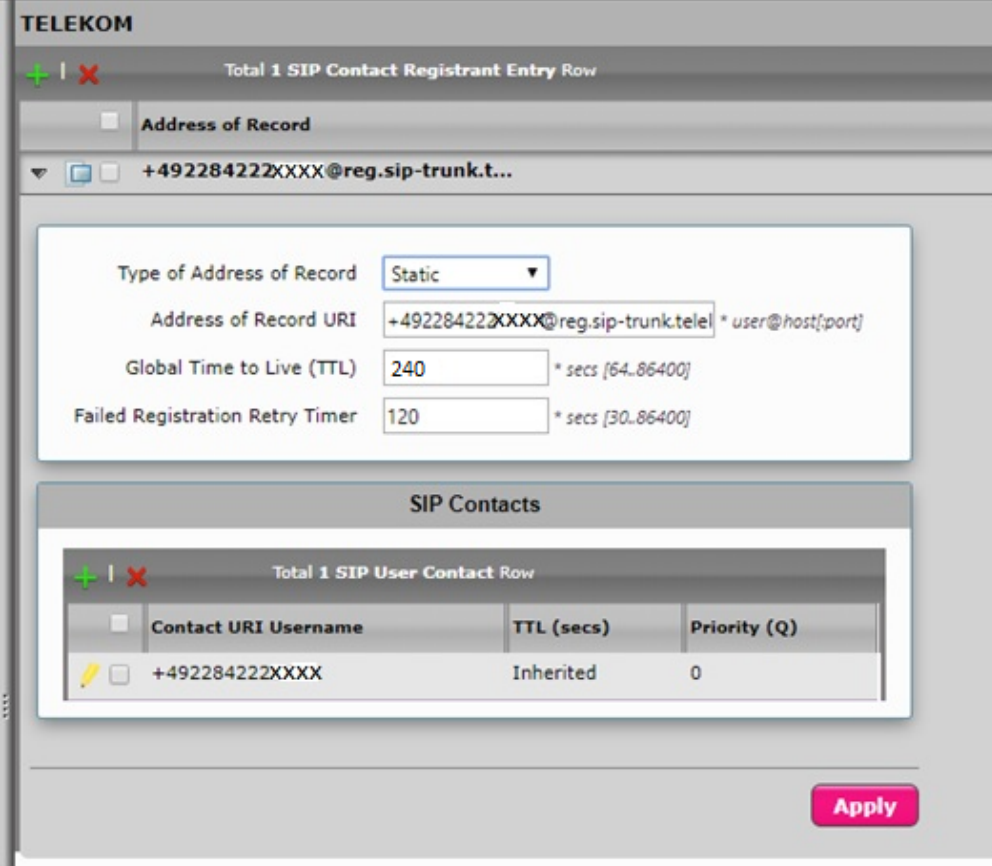

## <span id="page-7-3"></span><span id="page-7-1"></span>**7. SMM Rule**

## <span id="page-8-2"></span><span id="page-8-1"></span>**8. Signaling Group**

#### Select **Settings > Signaling Groups.**

Signaling groups allow telephony channels to be grouped together for the purposes of routing and sharing configuration data. Calls are routed to signaling groups along with the location data used in Call Route selection. A signaling group also specifies the location from which Tone Tables and Action Sets are selected. For SIP, signaling groups specify protocol settings and link to server, media, and mapping tables.

#### **Figure 12:** Signaling Group

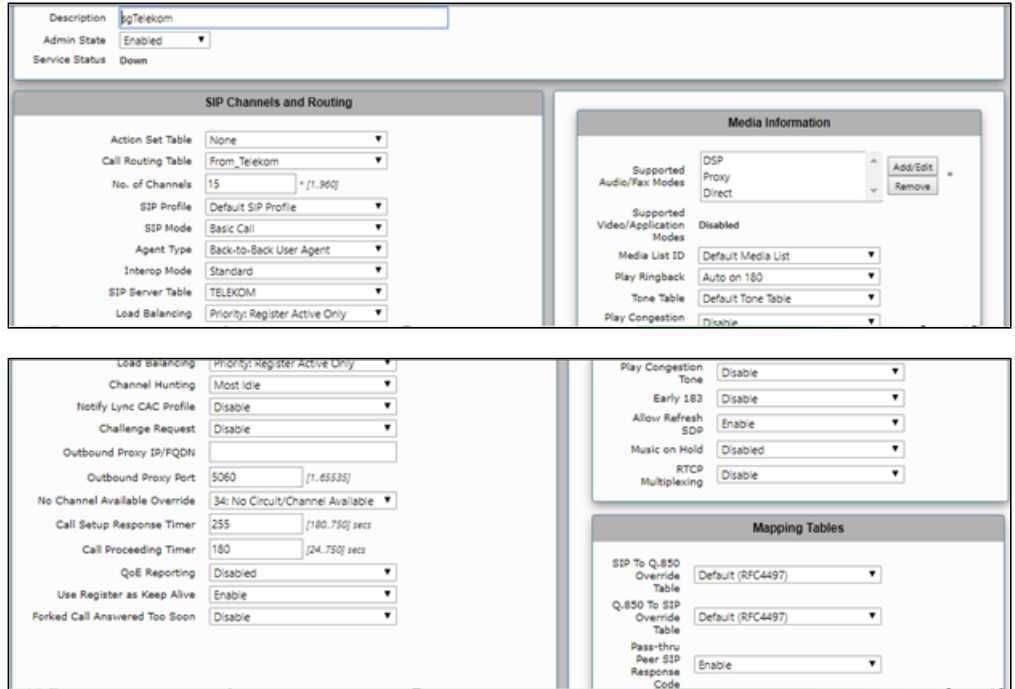

<span id="page-8-0"></span>**Figure 13:** Telekom Signaling Group

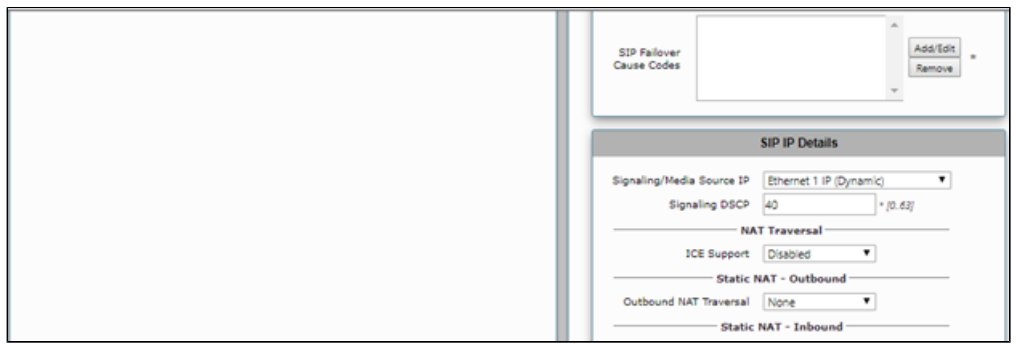

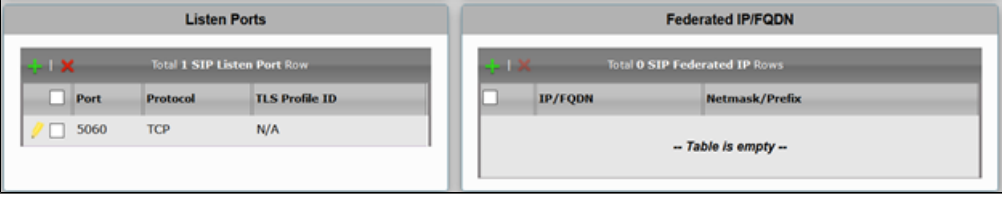

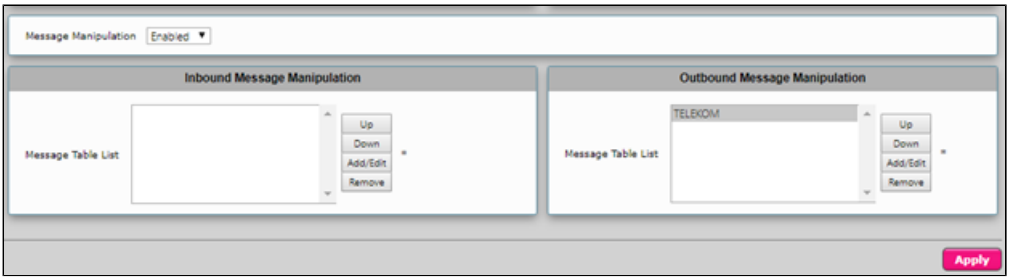

### <span id="page-9-3"></span><span id="page-9-0"></span>**9. Known Issues**

There is a known limitation in cases where the ISP cuts the internet connection approximately every 24 hours and reassigns the IP.

When the ISP cuts the internet connection and changes the public IP, which can occur every 24 hours for some ISPs, the following has been observed:

- Existing calls may be lost.
- It can take up to 2 minutes until new calls can be established again.

Based on that, we recommend to configure the DSL modem so that the time when the internet connection or change of public IP address happens during the out of office hours or low traffic hours.

# <span id="page-9-4"></span><span id="page-9-1"></span>Test Results

This section is not applicable.

# <span id="page-9-2"></span>**Conclusion**

These Application Notes describe the configuration steps required for **Ribbon SBC 1000 / 2000** to successfully interoperate with **Deutsche Telekom**. All feature and serviceability test cases were completed and passed with the exceptions/observations noted in [Test Results](#page-9-4).